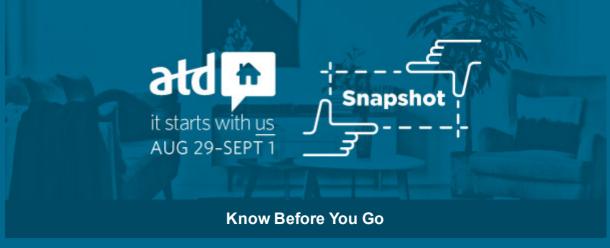

As we get ready to start ATD21 @Home this Sunday, August 29, here are a few last tips and reminders you can use to make the most out of your conference

experience.

**Access Conference Platform** 

# **Networking With a Purpose**

Networking is one of the top reasons that people attend conferences. We recommend reviewing the participant journey to maximize your experience.

Your profile is your virtual business card. Make sure it's up-to-date! Your ATD account information will be prefilled into your virtual conference profile. Your name, title company, picture, bio, LinkedIn profile, Twitter handles, and preferred tags will be visible on a participant's profile. The attributes are also searchable.

What networking opportunities are available during the conference? There are numerous ways you can network during the conference. In addition to

being able to chat within sessions, you can visit the Virtual Lounge to take part in public conversations with conference colleagues. Participants can also take part in public conversations with our sponsors and exhibitors on each company's listing.

You can join scheduled networking roundtables and hallway chats to connect with experts and other participants face-to-face, Sunday through Wednesday. Each

session is limited, so be sure to reserve your spot. The People tab allows for one-on-one and group networking through the participants directory or you can schedule a face-to-face one-on-one or group

networking session with conference colleagues. Simply use the Schedule a Meeting option under the People tab. All meeting participants will need to have Zoom (basic free version) downloaded to participate in these sessions. Can I hide my profile?

Yes, participants can choose to switch their privacy settings to hide their profile from the participant directory by selecting "Hide my profile from other attendees" under Preferences>Privacy.

### Yes, the participants directory is available under the People tab, under

Is there a participants directory?

Participants. Participants can connect with each other to have one-on-one conversations through chat and direct messaging or can schedule private meetings to connect via video.

## Hundreds of suppliers have geared up to bring energy, excitement, and product

Virtual Marketplace

discoveries to you at ATD21. Explore the virtual marketplace to engage with our exhibitors and find your next solution. Visit the EXPO tab to start your search using a variety of criteria and values to find your next solution. You can learn more about each company's products, services, and expertise by

select the Request Information button on each company page to get additional information or you can reach out directly to the individual team members. You'll be able to:

visiting their page, as well as link directly to their sessions (if applicable). You can

View an ATD21 @Home session presented by one of our exhibitors.

Ask general questions by starting a discussion on any exhibitor page.

Connect with exhibitors to gain more information.

- Take advantage to schedule a private meeting.
- **Brain Breaks**

What is a brain break? Brain breaks are mental breaks designed to help you stay focused and present throughout ATD21. Brain breaks can get you moving to carry blood and oxygen to the brain. Brain Breaks can also bring energy or help you

relax. We've compiled a few resources to help you give your brain a break between sessions and refuel and recharge for even more learning! Find you brain break in the Virtual Lounge under Need a Break.

Where in the World?

Pin your location on our virtual world map to show where your tuning in from. We can't wait to see where all our attendees are joining from! Check the map in the

**Troubleshooting** 

We recommend using Google Chrome or Microsoft Edge to access the conference platform. We've also noticed that VPN connections can slow down the viewing experience, so you may want to view sessions while disconnected.

Learn more at our ATD21@Home Help Desk Page.

Virtual Lounge to see who else is tuning in.

### Questions?

Our team is here to help and ensure you have the best possible experience during ATD21. For any technical issues with the platform, select the Send Us an Email button from the Information Desk page in the platform. Our IT team will assist you. For nontechnical issues and other questions, including login assistance, please email virtualconference@td.org. We will do our best to respond as quickly as possible.

**Get Your Hashtags Ready!** The online buzz is building for ATD21 and you can be a part of it. Follow ATD on Twitter, Facebook, LinkedIn, and Instagram. We'll be using #ATD21 throughout the conference.

Thank You to Our Platinum Sponsors

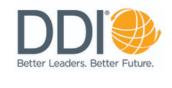

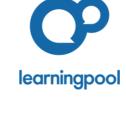

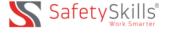

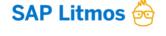

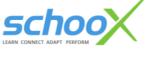

VitalSmarts<sup>®</sup>

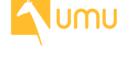